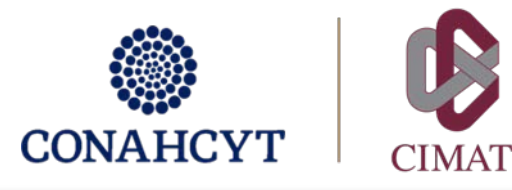

## PROCEDIMIENTO A SEGUIR PARA ALUMNOS DE LA MAESTRÍA EN PROBABILIDAD Y ESTADÍSTICA QUE SOLICITEN LA OPCIÓN TERMINAL DE LA ESPECIALIDAD EN PROBABILIDAD Y ESTADÍSTICA

- A. El/la alumno/a deberá hacer llegar su solicitud por escrito al Coordinador(a) del Programa.
- B. Habiendo analizado el caso individual con el Comité del Examen Básico y con el CAP del programa, y solo en caso de haberse autorizado la petición, el/la Coordinador(a) del programa deberá dar aviso al Departamento de Servicios Escolares (DSE), por medio de oficio (solicitar formato a [jannet@cimat.mx\)](mailto:jannet@cimat.mx).
- C. Inmediatamente después de haber sido notificado de la autorización, el/la alumno/a deberá:
	- 1. Solicitar la cancelación de su beca CONAHCYT, en caso de aún tenerla vigente:
		- a. Llenar el formato de cancelación de beca (tipo de baja: por renuncia explícita) y solicitar la firma a su coordinador de posgrado. Descargue el formato de la guía de becarios nacionales del CONAHCyT en [https://conahcyt.mx/.](https://conahcyt.mx/)
		- b. Elaborar una carta (firmada) en formato libre donde se solicite la baja del programa de maestría y la cancelación de la beca CONAHCYT, explicando brevemente el motivo (en base a los lineamientos del programa, se da de baja del programa por opción terminal de especialidad). Subir esta carta a su expediente digital de la maestría (sección documentos del posgrado).
	- 2. Atender el procedimiento de baja total del posgrado, que encuentra en: [https://www.cimat.mx/servicios\\_escolares](https://www.cimat.mx/servicios_escolares) Subir formato de baja con sellos y firmas a su expediente digital de maestría (sección documentos del posgrado).

A más tardar en los siguientes 7 días hábiles después de haber sido notificado, deberá llevar a cabo los puntos 1 y 2 de este procedimiento. Envíe los documentos del punto 1, firmados, a [jannet@cimat.mx,](mailto:jannet@cimat.mx) quien dará inicio al trámite de cancelación de su beca y baja del programa. Todo documento se requiere solo en versión digital (se aceptan firmas electrónicas).

3. Una vez hecho todo lo anterior, deberá atender el procedimiento de graduación que se indica en la liga: [https://www.cimat.mx/servicios\\_escolares](https://www.cimat.mx/servicios_escolares) Específicamente, los apartados: *Antes de solicitar oficialmente el examen de grado. Para la obtención de los documentos de grado.*

Nota: No será posible la emisión de la especialidad si el alumno tiene su expediente incompleto o si no ha obtenido el grado y cédula de licenciatura.

¿Dudas?, escribir [a posgrados@cimat.mx](mailto:posgrados@cimat.mx)